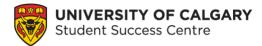

# Using Elevate to Book with the Student Success Centre

## What is Elevate?

The Student Success Centre (SSC) uses the Elevate platform to allow students to book appointments. You would use Elevate to book an appointment to meet with a writing tutor, academic development specialist, or exploratory advising. As a student, you can use Elevate to book with other services on campus such as Career Services, Leadership and Student Engagement and some advising offices.

## Instructions

#### Step 1: Go to Student Success Centre website

To access the Elevate booking portal from the <u>Student Success Centre</u> webpage choose the **Book an appointment** button on the main page. You can also login to Elevate directly at <u>elevate.ucalgary.ca</u>.

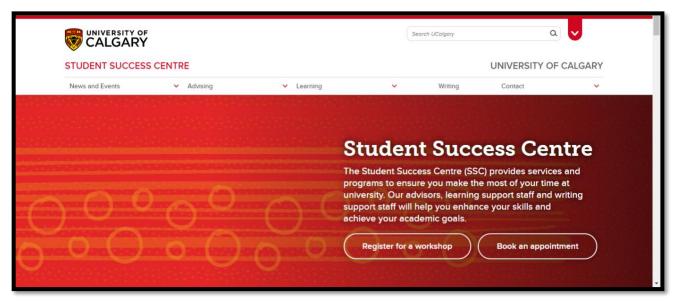

Figure 1 Student Success Centre homepage.

#### Step 2: Log into Elevate

Under the **Login** tab, choose **Student Login** and sign in using your University of Calgary Student ID number (UCID).

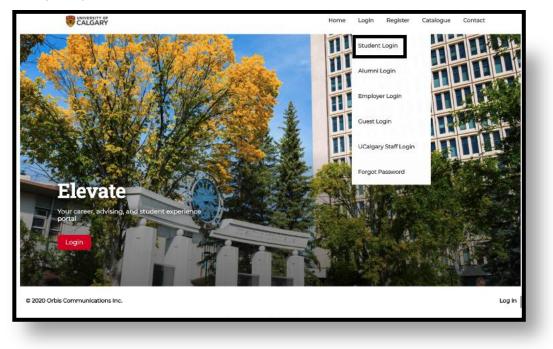

Figure 2 Elevate webpage with the login drop-down menu.

#### Step 3: Select Student Success Centre

Choose **Student Success Centre** from the Dashboard menu on the left side. This will open a submenu with the different services.

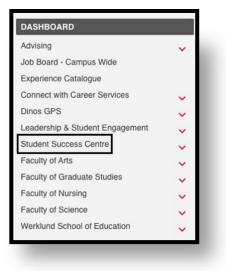

Figure 3 Elevate Dashboard menu with Student Success Centre.

#### Step 4: Choose a service

Select which service you would like to access from the Student Success Centre sub-menu.

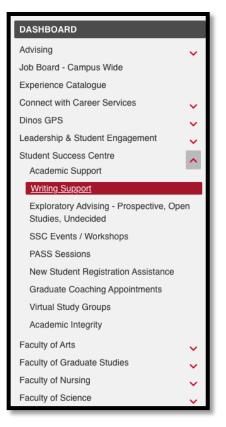

Figure 4 Student Success Centre sub-menu in Elevate with Writing Support selected.

#### Step 5: Select a booking option

Choose a booking option such as **Book by Appointment Type**.

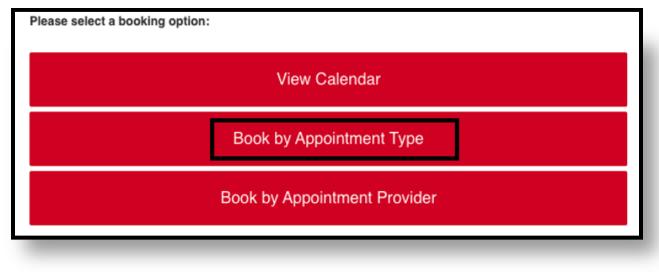

Figure 5 Booking options for elevate appointments.

#### Step 6: Check appointment availability

Select the **appointment type** you would like to book to see the next available dates.

| Choose Type                                                                                                    | Next Available Appointments |
|----------------------------------------------------------------------------------------------------|-----------------------------|
| Academic Success<br>Learning and Study Skills                                                                                                    | Type: Academic Success      |
| <ul> <li>. Time management and poal setting</li> <li>. Beading and note-taking</li> <li>. Test and exam preparation</li> <li>. Test and exam preparation skills</li> <li>. Academic language development</li> <li>. Academic Success Planning</li> <li>. Defermine academic strengths and Interests</li> <li>. Besolve academic concerns</li> <li>. Learn about Campus Resources</li> </ul> | Monday, February 7, 2022    |
|                                                                                                    | Tuesday, February 8, 2022   |
|                                                                                                    | Wednesday, February 9, 2022 |
|                                                                                                    | Thursday, February 10, 2022 |
|                                                                                                    | Friday, February 11, 2022   |

Figure 6 Appointment type details with upcoming available appointments.

#### Step 7: Choose an appointment time slot

Choose an **open** appointment time slot. If the calendar does not show any appointment slots, all available appointments have been booked. If you have an urgent concern, please email <u>success@ucalgary.ca</u> for assistance.

| OVERVIEW    |             |            |             |                                                | * |
|-------------|-------------|------------|-------------|------------------------------------------------|---|
|             |             |            |             |                                                |   |
|             | 22          | 23 2       | 4 2         | 5 28<br>9:20a Open<br>9:30a Open<br>3:10p Open |   |
|             | 29          | 30         |             |                                                |   |
| 9:15a Open  | 9:15a Open  | 1:15p Open | 9:15a Open  | 9:15a Open                                     |   |
| 9:30a Open  | 10:15a Open | 1:30p Open | 12:15p Open | 9:30a Open                                     |   |
| 10:15a Open | 10:20a Open | 2:20p Open | 1:30p Open  | 10:15a Open                                    |   |
| 10:35a Open | 11:25a Open | 2:30p Open | 2:30p Open  | 10:35a Open                                    |   |
| 11:15a Open | 3p Open     | 3:25p Open | 2:45p Open  | 11:15a Open                                    |   |
| 1p Open     | 3:15p Open  | 3:30p Open |             | 1p Open                                        |   |
| 2:15p Open  | 4p Open     |            |             | 1:30p Open                                     |   |
| 2:20p Open  |             |            |             | 2:05p Open                                     |   |
| 3:15p Open  |             |            |             | 2:30p Open                                     |   |
| 3:25p Open  |             |            |             | 3:10p Open                                     |   |
|             |             |            |             |                                                |   |

Figure 7 Monthly calendar displaying open time slots.

#### Step 8: Fill in the appointment information

Enter your **phone number** and **reason for booking the appointment**, for example, you may want to work on study skills or time management. Once all your details have been entered, choose **Book Appointment** at the bottom of the screen.

Here is an example of a booking note that you can get inspiration from:

"I would like to talk through time management strategies that I could use to balance my studying ahead of my final exams"

| APPOINTMENT DETAILS     |                               |  |  |
|-------------------------|-------------------------------|--|--|
| Provider:               | Jared Secord                  |  |  |
| Location:               | Zoom                          |  |  |
| Appointment Mode:       | Online                        |  |  |
| Date:                   | February 11, 2022             |  |  |
| APPOINTMENT TYPE        |                               |  |  |
| Type:                   | Graduate School and Award A 🗸 |  |  |
|                         |                               |  |  |
| ADDITIONAL INFORMATION  |                               |  |  |
| Local Phone #:          |                               |  |  |
| I would like to discuss |                               |  |  |
|                         |                               |  |  |
|                         |                               |  |  |
|                         |                               |  |  |
|                         |                               |  |  |
|                         |                               |  |  |
|                         |                               |  |  |
|                         |                               |  |  |
|                         |                               |  |  |

Figure 8 Appointment information with phone number and reason for booking.

## **Need Assistance?**

For questions about Student Success Centre services or support with booking an appointment, email <u>success@ucalgary.ca</u> or visit the Student Success Centre on the 3<sup>rd</sup> floor of TFDL.